*IBM SPSS Modeler 18.5 Batch* 使用手冊

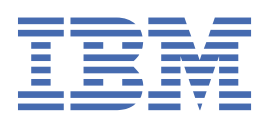

### **附註**

在使用本資訊及其支援的產品之前,請先閱讀第 15 [頁的『注意事項』中](#page-20-0)的資訊。

**產品資訊** 此版本適用於版本 18 版次 4 修訂版 IBM® SPSS Modeler 及所有後續版次與修訂版, 除非新版中另有指示。

**© Copyright International Business Machines Corporation .**

# 目錄

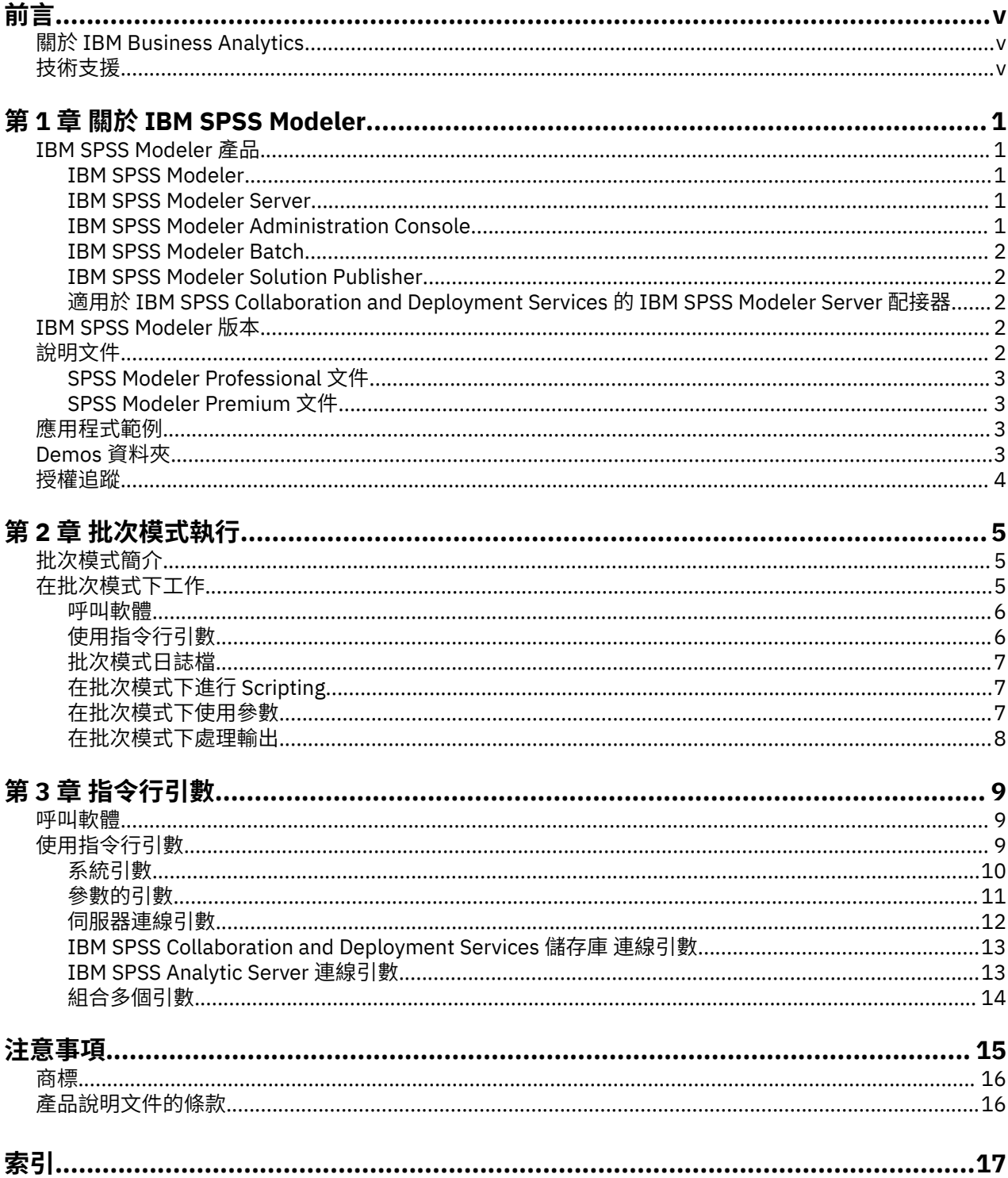

<span id="page-4-0"></span>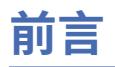

IBM SPSS Modeler 是 IBM Corp. 企業強度資料採礦工作台。 SPSS Modeler 協助組織深入瞭解資料, 從而改 良客戶與居民關係。 組織使用從 SPSS Modeler 取得的洞察,以保留有益客戶,識別交叉銷售機會,吸引新 客戶,偵測欺詐,降低風險,以及改良政府服務交付。

SPSS Modeler 的視覺化介面邀請使用者套用特定商業專門知識,這會建立更強大的預測模型,並縮短解決 時間。 SPSS Modeler 提供許多建模技術,例如預測、分類、分區段及關聯偵測演算法。 建立模型之後, IBM SPSS Modeler Solution Publisher 在企業層面為決策者或資料庫啟用交付。

# **關於 IBM Business Analytics**

IBM Business Analytics 軟體提供完整、一致且準確的資訊,決策者可信任這些資訊以改良業務績效。[商業](http://www-01.ibm.com/software/data/businessintelligence/) [智慧、](http://www-01.ibm.com/software/data/businessintelligence/)[預測分析、](http://www-01.ibm.com/software/analytics/spss/)[財務效能與策略管理及](http://www-01.ibm.com/software/data/cognos/financial-performance-management.html)[分析應用程式的](http://www-01.ibm.com/software/data/cognos/products/cognos-analytic-applications/)綜合性資料夾對現行效能提供清晰、直接且可採取 動作的見解,並且能夠預測未來結果。 各個規模的組織與豐富的業界解決方案、經核准的實務及專業的服務 結合,可以提供最高的生產力,安心地自動化決策,並提供更好的結果。

IBM SPSS Predictive Analytics 軟體作為此資料夾的一部分,協助組織預測未來事件,主動對該見解採取行 動,從而實現更好的業務成果。 全球商業、政府和學術客戶採用 IBM SPSS 技術,作為吸引、保留及發展客 戶的競爭優勢,同時減少欺詐並降低風險。 組織透過在每日作業中採用 IBM SPSS 軟體,變成預測企業 - 能 夠引導並自動化決策,從而滿足商業目標,並實現可測量的競爭優勢。如需進一步資訊,或者聯絡代表,請 造訪<http://www.ibm.com/spss>。

# **技術支援**

技術支援可用於維護客戶。 客戶可以聯絡「技術支援」, 以協助使用 IBM Corp. 產品, 或者取得其中一個受 支援硬體環境的安裝說明。 若要聯絡「技術支援」,請參閱 IBM Corp. 網站, 網址為 [http://www.ibm.com/](http://www.ibm.com/support) [support](http://www.ibm.com/support)。 請在要求協助時,準備識別您自己、您的組織及支援合約。

# <span id="page-6-0"></span>**第 1 章 關於 IBM SPSS Modeler**

IBM SPSS Modeler 是一組資料採礦工具, 通過這些工具可以採用商業專門知識快速建立預測性模型, 並將 其部署於企業運作,從而改進決策過程。 IBM SPSS Modeler 參照線業標準 CRISP-DM 模型設計而成,可支 援從資料到更優商業成果的整個資料採礦過程。

IBM SPSS Modeler 提供擷取自機器學習、人工智慧以及統計資料的各種建模方法。 「建模」選用區上提供 的方法可讓您根據資料衍生新資訊,以及開發預測模型。 每種方法都具有特定的強度且最適合因應特定類型 的問題。

SPSS Modeler 可以作為單獨產品購買,也可以作為用戶端與 SPSS Modeler Server 一起使用。 同時提供了 大量其他選項,下列各節將對這些選項進行概述。 如需相關資訊,請參閱 [https://www.ibm.com/](https://www.ibm.com/analytics/us/en/technology/spss/) [analytics/us/en/technology/spss/](https://www.ibm.com/analytics/us/en/technology/spss/)。

## **IBM SPSS Modeler 產品**

IBM SPSS Modeler 系列產品及關聯的軟體包括下列各項。

- IBM SPSS Modeler
- IBM SPSS Modeler Server
- IBM SPSS Modeler Administration Console(包含在 IBM SPSS 部署管理程式 中)
- IBM SPSS Modeler Batch
- IBM SPSS Modeler Solution Publisher
- 適用於 IBM SPSS Collaboration and Deployment Services 的 IBM SPSS Modeler Server 配接器

### **IBM SPSS Modeler**

SPSS Modeler 是功能完整的產品版本,安裝並執行於個人電腦上。 您可以在本端方式作為單獨產品執行 SPSS Modeler, 也可以在分佈方式下將其與 IBM SPSS Modeler Server 一起使用來提高大型資料集的效能。

借助 SPSS Modeler,您可以快速直接地建立準確的預測模型,而不進行程式設計。 通過使用唯一視覺化介 面,您可以輕鬆地視覺化資料採礦程序。 借助該產品隨附的進階分析支援,您可以探索資料中先前隱藏的型 樣和趨勢。 您可以建構結果模型並瞭解影響結果的因素,從而利用業務機會並降低風險。

SPSS Modeler 推出了兩個版本: SPSS Modeler Professional 和 SPSS Modeler Premium。 請參[閱第](#page-7-0) 2 頁 的『[IBM SPSS Modeler](#page-7-0) 版本』主題,以取得更多資訊。

### **IBM SPSS Modeler Server**

SPSS Modeler 使用主從式架構將資源密集型作業的要求分發給功能強大的伺服器軟體,因而使大資料集的 傳輸速度大大加快。

SPSS Modeler Server 是一個個別授權的產品,在分散式分析模式下,該產品連同一個以上的 IBM SPSS Modeler 安裝在伺服器主機上持續執行。 這種運行方式大大提高了 SPSS Modeler Server 對大型資料集的處 理速度,因為在伺服器上可以運行耗用記憶體的作業,並且無需將資料下載到用戶端電腦上。 IBM SPSS Modeler Server 還提供對 SQL 最佳化和資料庫內建模功能的支援,從而在效能和自動化方面帶來更多優勢。

## **IBM SPSS Modeler Administration Console**

Modeler Administration Console 是一個圖形使用者介面,用於管理多個 SPSS Modeler Server 配置選項, 這些選項還可以通過選項檔案進行配置。 主控台包含在 IBM SPSS 部署管理程式,可以用於監視和配置 SPSS Modeler Server 安裝,並且可供目前 SPSS Modeler Server 客戶免費使用。 應用程式僅可以在 Windows 電腦上安裝;但它可以管理在任何受支援平台上安裝的伺服器。

## <span id="page-7-0"></span>**IBM SPSS Modeler Batch**

雖然資料採礦通常是互動式程序,但也可以從指令行執行 SPSS Modeler 而不需要圖形使用者介面。 例如, 您可能具有長時間執行或重複作業,並且希望在使用者不進行人為介入的情況下執行這些作業。 SPSS Modeler Batch 是該產品的一個特殊版本,可提供對 SPSS Modeler 完整分析性能的支援, 而無需存取一般 的使用者介面。 要使用 SPSS Modeler Batch,需要 SPSS Modeler Server。

## **IBM SPSS Modeler Solution Publisher**

SPSS Modeler Solution Publisher 是一個支持建立 SPSS Modeler 串流的打包版本的工具, 該版本的串流可 以由外部執行時期引擎執行或內含到外部應用程式中。 通過這種方式, 您可以發行和部署完整的 SPSS Modeler 串流以用於未安裝 SPSS Modeler 的環境。 SPSS Modeler Solution Publisher 作為 IBM SPSS Collaboration and Deployment Services-評分 服務的組成部分分發,需要個別的授權。 通過此授權, 您可 以接收 SPSS Modeler Solution Publisher Runtime,它使您能夠執行已發佈的串流。

有關 SPSS Modeler Solution Publisher 的進一步資訊,請參閱 IBM SPSS Collaboration and Deployment Services 文件。 IBM SPSS Collaboration and Deployment Services IBM Documentation 包含名為 "IBM SPSS Modeler Solution Publisher" 和 "IBM SPSS Analytics Toolkit" 的小節。

## **適用於 IBM SPSS Collaboration and Deployment Services 的 IBM SPSS Modeler Server 配接器**

IBM SPSS Collaboration and Deployment Services 的一些配接器使 SPSS Modeler 和 SPSS Modeler Server 能夠與 IBM SPSS Collaboration and Deployment Services 儲存庫進行交互。 通過這種方式,部署到儲存庫 的 SPSS Modeler 串流可以由多個使用者共用, 或者從小型用戶端應用程式 IBM SPSS Modeler Advantage 進行存取。 請將配接器安裝在管理儲存庫的系統上。

# **IBM SPSS Modeler 版本**

SPSS Modeler 推出了下列版本。

#### **SPSS Modeler Professional**

SPSS Modeler Professional 提供處理大多數類型的結構化資料所需要的所有工具,例如 CRM 系統中追蹤的 行為和互動、個人背景資訊、採購行為和銷售資料。

#### **SPSS Modeler Premium**

SPSS Modeler Premium 是一個個別授權的產品, 它對 SPSS Modeler Professional 進行了延伸, 以便後者能 夠處理專門的資料和非結構化文字資料。 SPSS Modeler Premium 包含 IBM SPSS Modeler Text Analytics:

**IBM SPSS Modeler Text Analytics** 採用先進的語言技術和自然語言處理 (NLP),可快速處理各種各樣的非 結構化文字資料,擷取並組織關鍵概念,以及將這些概念分類。 擷取的概念和種類可以和現有結構化資料 (例如個人背景資訊)進行結合,並且可套用於使用 IBM SPSS Modeler 資料採礦工具完整套組來進行的建 模,以作出更好更集中的決策。

### **IBM SPSS Modeler Subscription**

IBM SPSS Modeler Subscription 會提供與傳統 IBM SPSS Modeler 用戶端完全相同的預測分析功能。 使用 Subscription 版,您可以定期下載產品更新項目。

# **說明文件**

文件可從 SPSS Modeler 中的**說明**功能表取得。 這樣會開啟一律在產品外部提供的線上 IBM 文件。

每一個產品的完整說明文件(包括安裝指示)也以 PDF 格式提供,網址為 [https://www.ibm.com/support/](https://www.ibm.com/support/pages/spss-modeler-185-documentation) [pages/spss-modeler-185-documentation](https://www.ibm.com/support/pages/spss-modeler-185-documentation)。

## <span id="page-8-0"></span>**SPSS Modeler Professional 文件**

SPSS Modeler Professional 文件套組(安裝指示除外)如下。

- **IBM SPSS Modeler 使用者手冊。** 使用 SPSS Modeler 的一般簡介,包括如何建置資料串流、處理遺漏 值、建置 CLEM 表示式、處理專案和報告,以及包裝串流以部署至 IBM SPSS Collaboration and Deployment Services 或 IBM SPSS Modeler Advantage。
- **IBM SPSS Modeler Source、Process 和 Output 節點。** 說明用於以不同格式讀取、處理和輸出資料的所 有節點。 實際上這表示除建模節點以外的所有節點。
- **IBM SPSS Modeler Modeling 節點。** 說明所有用於建立資料採礦模型的節點。 IBM SPSS Modeler 提供 擷取自機器學習、人工智慧以及統計資料的各種建模方法。
- **IBM SPSS Modeler 應用程式手冊。** 本手冊中的範例旨在為具體的建模方法和技術提供具有針對性的簡 介。 還可以在「說明」功能表中查閱本手冊的線上版本。 如需相關資訊,請參閱 第 3 頁的『應用程式 範例』。
- **IBM SPSS Modeler Python Scripting 和自動化。** 通過編寫 Python Script 實現系統自動化的相關資訊, 其中包含可以用於操作節點和串流的內容的資訊。
- **IBM SPSS Modeler 部署手冊。** 有關在 IBM SPSS 部署管理程式 下以處理工作的步驟形式執行 IBM SPSS Modeler 串流的資訊。
- **IBM SPSS Modeler 資料庫內採礦手冊。** 有關如何利用資料庫的功能通過第三方演算法來改進效能並增強 分析功能的資訊。
- **IBM SPSS Modeler Server 管理和效能手冊。** 提供有關如何配置和管理 IBM SPSS Modeler Server 的資 訊。
- **IBM SPSS 部署管理程式 使用手冊。** 有關使用 部署管理程式 應用程式中包含的管理主控台使用者介面來 監視和配置 IBM SPSS Modeler Server 的資訊。
- **IBM SPSS Modeler CRISP-DM 手冊。** 借助 CRISP-DM 方法進行 SPSS Modeler 資料採礦的分步手冊。
- **IBM SPSS Modeler Batch 使用者手冊。** 提供在批次模式下使用 IBM SPSS Modeler 的完整指導,包含批 次模式執行和指令行引數的詳細資料。 本手冊僅以 PDF 格式提供。

## **SPSS Modeler Premium 文件**

SPSS Modeler Premium 文件套組 (安裝指示除外)如下。

• SPSS Modeler 文字分析 使用者手冊。 提供有關將文字分析與 SPSS Modeler 配合使用的資訊, 包括文字 採集節點、互動式工作台、範本和其他資源。

## **應用程式範例**

SPSS Modeler 中的資料採礦工具可以說明解決很多業務和組織問題,應用程式範例將提供有關特定建模方 法和技術的簡要的針對性說明。 此處使用的資料集比某些資料採礦器管理的大量資料儲存庫小得多,但涉及 的概念和方法可擴展到實際應用程式。

要存取範例,請在 SPSS Modeler 中按一下「說明」功能表中的**應用程式範例**。

資料檔案和樣本串流安裝在產品安裝目錄下的 Demos 資料夾中。 如需相關資訊,請參閱 第 3 頁的 『Demos 資料夾』。

**資料庫建模範例。** 請參閱 *IBM SPSS Modeler* 資料庫內採礦手冊 中的範例。

**Scripting 範例。** 請參閱 *IBM SPSS Modeler Script* 編寫和自動化手冊 中的範例。

# **Demos 資料夾**

與應用程式範例搭配使用的資料檔案和範例串流安裝在產品安裝目錄(例如:C:\Program Files\IBM\SPSS\Modeler\<version>\Demos)下的 Demos 資料夾中。您也可以從 Windows「開 始」功能表上的 IBM SPSS Modeler 程式集,或按一下**檔案** > **開啟串流**對話框中最近目錄清單的 Demos 來存 取這個資料夾。

# <span id="page-9-0"></span>**授權追蹤**

當您使用 SPSS Modeler 時,系統會定期追蹤並記錄授權使用情況。 所記錄的授權度量值為 *AUTHORIZED\_USER* 和 *CONCURRENT\_USER*,並且記錄的度量值類型取決於您針對 SPSS Modeler 具有的授 權類型。

產生的日誌檔可由 IBM License Metric Tool 處理, 通過該工具可產生授權使用情形報告。

授權日誌檔建立在記錄 SPSS Modeler 用戶端日誌檔的相同目錄中(依預設為 %ALLUSERSPROFILE%/IBM/ SPSS/Modeler/<version>/log)。

# <span id="page-10-0"></span>**第 2 章 批次模式執行**

# **批次模式簡介**

通常,資料採礦是一個互動式過程,即您與資料和模型進行交互,以增強對資料及其所代表的網域的瞭解。 但是,在沒有可見使用者介面的情況下,IBM SPSS Modeler 串流也可用於在**批次模式**下處理資料和執行資 料採礦。 通過批次模式,可以執行長時間執行或重複性作業而無需您進行人為介入,並且畫面上可以不顯示 使用者介面。

對於要在批次模式下以獨佔方式執行 IBM SPSS Modeler 的客戶,IBM SPSS Modeler Batch 是產品的特殊版 本,它支援 IBM SPSS Modeler 的全部分析功能,而無需存取一般使用者介面。 需要 IBM SPSS Modeler Server 授權才能使用批次模式。

適用於批次模式的作業範例包含:

- 在背景執行一次耗時的建模練習。
- 在預定時間執行串流(例如,當電腦上的綜合負載不合適時通宵執行中)。
- 對大量資料執行資料前置處理串流(例如,在背景和/或通宵執行中)。
- 執行定期排程作業,例如月度報告。
- 作為另一個程序的行內部分執行串流,例如評分引擎工具。

請注意: 可以使用適當的作業系統指令或公用程式(例如, Windows NT 下的 at 指令)在批次模式下排程 IBM SPSS Modeler 作業。

# **在批次模式下工作**

在批次模式下工作通常涉及:

- 1. 使用 clemb 指令以批次模式呼叫 IBM SPSS Modeler。
- 2. 連接至伺服器。
- 3. 載入現有的串流或 Script 檔。
- 4. 執行串流或 Script。

**註:** SPSS Modeler Batch 需要 4GB 的可用記憶體。

執行完成後,您可以檢視批次模式下生成的預設日誌檔,並且可以檢視圖形、輸出節點和模型的結果。 有關 這些步驟的進一步資訊,請參閱下列主題。

如果只安裝 SPSS Modeler Batch(非 SPSS Modeler 用戶端),那麼要執行包含「統計資料」節點的串流, 還需要完成下列步驟:

- 1. 在相同機器上安裝 SPSS Modeler Server 和 IBM SPSS Statistics 伺服器。
- 2. 在 SPSS Modeler Server 主機上執行公用程式以建立 statistics.ini 檔案, 此檔案告知 IBM SPSS Statistics 有關 SPSS Modeler Server 的安裝路徑。 若要執行公用程式,請開啟命令提示字元,切換至 SPSS Modeler Server bin 目錄, 然後執行下列指令。

在 Windows 上:

statisticsutility -location=<statistics\_installation\_path>/bin

在 Linux 上:

./statisticsutility -location=<statistics\_installation\_path>/bin

3. 執行批次指令。 例如:

```
clemb -server -hostname 9.30.51.42 -port 28181 -username xxxxxxxxx -password xxxxxxxx 
-stream 
"c:\test\StatisticsOutputNode.str" -execute -log "c:\log\report.log"
```
## <span id="page-11-0"></span>**呼叫軟體**

您可以使用作業系統的指令行來啟動 IBM SPSS Modeler, 如下所示。

#### **Microsoft Windows**

- 1. 在安裝了 IBM SPSS Modeler 的電腦上,開啟 DOS 或命令提示字元視窗。
- 2. 切換至 IBM SPSS Modeler (例如, [Installpath]\Program Files\IBM\SPSS\Modeler\18.5\bin)。
- 3. 如果要以互動模式啟動 IBM SPSS Modeler 介面,請輸入 modelerclient 指令,後面接著必要的引數; 例如:

modelerclient -stream report.str -execute

您可以使用可用的引數 (旗標) 來連接至伺服器、載入串流、執行 Script 或視需要指定其他參數。

### **Mac OS**

- 1. 找出 IBM SPSS Modeler 的 Mac OS 指令路徑 (例如 [Installpath]/Applications/IBM/SPSS/ Modeler/18.5/IBM SPSS Modeler.app/Contents/MacOS)。
- 2. 若要以互動模式啟動 IBM SPSS Modeler 介面,請執行後接必要引數的 Modeler 指令; 例如:

./modeler -stream report.str -execute

## **使用指令行引數**

為了讓 IBM SPSS Modeler 以批次模式開啟並執行檔案(例如串流和 Script), 您需要變更啟動軟體的起始 指令 (clemb)。 有一些指令行引數(也稱為**旗標**)可用來執行下列操作:

- 連接伺服器。
- 載入串流、Script、模型、狀態、專案和輸出檔案。 (如果您獲得了 IBM SPSS Collaboration and Deployment Services 儲存庫 軟體使用權,則可以連接儲存庫,並從中載入物件。)
- 指定日誌檔選項。
- 設定在 IBM SPSS Modeler 中使用的預設目錄。

上述所有作業都需要使用加在 clemb 指令後面的旗標。 這些旗標的格式為 -flag,其中引數前面為短劃 線。 例如,搭配使用旗標 -server 與起始引數 clemb,將連接至使用其他旗標選項指定的伺服器。

為了以批次模式載入和執行串流,您可以將 clemb 指令與若干其他啟動旗標一起使用,如 -server、stream 和 -execute。 下列指令會在不呼叫使用者介面的情況下載入和執行串流 *report.str*:

```
clemb -server -hostname myserver -port 80 
-username dminer -password 1234 -stream report.str -execute
```
有關指令行引數的完整清單,請參閱第 9 頁的『第 3 章 [指令行引數』。](#page-14-0)

- IBM SPSS Modeler 狀態和 Script 也可以此方式執行,它們分別使用 -state 和 -script 旗標。 通過為 每項目指定相關旗標,可以載入多個狀態和串流。
- 可以將多個引數已結合在一個指令檔之中,並在啟動時使用 @ 符號指定。 請參閱第 14 [頁的『組合多個](#page-19-0) [引數』主](#page-19-0)題,以取得更多資訊。

## <span id="page-12-0"></span>**批次模式日誌檔**

在批次模式下執行會生成一個日誌檔。 依預設,此日誌檔的名稱為 *clem\_batch.log*,但您可以使用 -log 旗 標指定替代名稱。 例如,下列指令會以批次模式執行 *report.str* ,並將記載資訊傳送至 *report.log*:

clemb -server -hostname myserver -port 80 -username dminer -password 1234 -stream report.str -execute -log report.log

通常,日誌檔會改寫任何同名的現有檔案,但您可以改為使用 -appendlog 旗標,讓 IBM SPSS Modeler 附 加至日誌檔。 還可以使用 -nolog 旗標來完全禁止正在記載。

**註:** 只有在批次模式下執行時,才能使用記載引數。

在 **Windows** 及 **Linux** 上,依預設, clem\_batch.log 會產生至與 clemb 指令相同的位置 (例如,在 Windows 上為<installation\_path>/bin, 在 Linux 上為<installation\_path>/)。

在 **Mac OS** 上,依預設, clem\_batch.log 會產生至 <installation\_path>/IBM SPSS Modeler.app/Contents/log。

## **在批次模式下進行 Scripting**

在其最簡單的形式下,IBM SPSS Modeler 串流的批次模式執行使用本手冊中討論的指令行引數一次執行一 個串流。 執行某個給定的串流不會明顯更改其節點參數。 雖然這可能適用於自動生成月度流失報告或預 測,但它無法處理許多進階資料採礦者想要自動化的複雜程序。

例如,某個金融研究機構可能希望使用不同的資料或建模參數來構建很多模型,針對另一組資料測試這些模 型以及生成結果報告。由於此過程需要對某個串流進行重複修改以及建立和刪除節點,因此實現其自動化需 要使用 Scripting。 Scripting 容許自動化需要使用者人為介入的複雜程序,並在批次模式下執行。

#### **在批次模式下執行 Script**

1. 使用 -script 旗標附加 clemb 指令,並指定要執行的 Script 的名稱。

2. 另外,將 -execute 旗標與上述引數結合使用以執行指定的 Script。 這將執行整個獨立式 Script。

例如,若要載入和執行 Script,以執行生成流失分數(作為資料倉儲的輸出進行儲存)的模型,您可以使用 下列指令:

```
clemb -server -hostname myserver -port 80 
-username dminer -password 1234 
-script clemscript.txt -execute
```
## **在批次模式下使用參數**

通過為 IBM SPSS Modeler 的指令行啟動提供參數,您可以修改在批次模式下執行串流的結果。 這些可以是 直接用在 CLEM 表示式中的**簡單參數**,也可以是用於修改串流中節點的設定的節點內容(也稱為**位置參 數**)。

例如,下列串流將從某個檔案中選取一部分資料並使其經過神經網路,然後將結果傳送給另一個檔案:

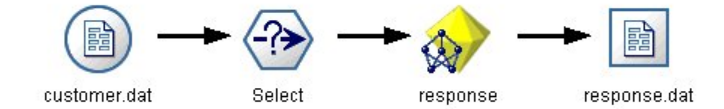

```
圖 1: 使用者介面中的串流作業
```
欄位月的值用於確定所選資料;選取節點中的表示式為:

```
 Month == '$P-mth'
```
<span id="page-13-0"></span>在批次模式下執行同一串流時,可以通過在指令行中設定參數 *mth* 的值來選取適當的月:

clemb -server -hostname myserver -port 80 -username dminer -password 1234 -stream predict.str -Pmth=Jan -execute

附註:在指令行引數中,-P 旗標用於表示引數。

有時,串流的必要指令行控制涉及使用位置參數修改串流中節點的設定。 請考慮下列串流,它將讀取某個檔 案並處理其內容,然後將報告傳送給另一個檔案:

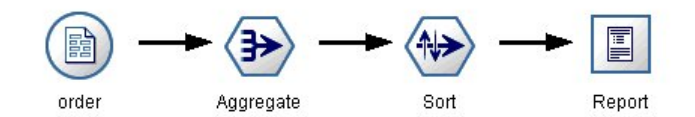

圖 *2:* 使用者介面中的串流作業

假定您需要一個月產生該報告一次,讀取相應月的資料並將報告傳送給其名稱指示相關月的檔案。 您可能希 望為來源資料和報告設定檔名。 下列指令用於設定適當的位置參數並執行該串流:

clemb -stream report.str -Porder.full\_filename=APR\_orders.dat -Preport.filename=APR\_report.txt -execute

附註:此指令不包含用於將其安排為每月執行的作業系統特定代碼。

## **在批次模式下處理輸出**

處理表格、圖形和圖表等可見輸出通常需要使用者介面。 由於批次模式未啟動 IBM SPSS Modeler 使用者介 面,因此輸出物件將導入到檔案,以便您稍後在使用者介面或另一個套裝軟體中進行檢視。 通過使用可用於 節點(位置參數)的內容,您可以控制批次模式期間建立的輸出物件的格式和檔名。

# <span id="page-14-0"></span>**第 3 章 指令行引數**

# **呼叫軟體**

您可以使用作業系統的指令行來啟動 IBM SPSS Modeler, 如下所示。

#### **Microsoft Windows**

- 1. 在安裝了 IBM SPSS Modeler 的電腦上, 開啟 DOS 或命令提示字元視窗。
- 2. 切換至 IBM SPSS Modeler (例如, [Installpath]\Program Files\IBM\SPSS\Modeler\18.5\bin)。
- 3. 如果要以互動模式啟動 IBM SPSS Modeler 介面,請輸入 modelerclient 指令,後面接著必要的引數; 例如:

modelerclient -stream report.str -execute

您可以使用可用的引數 (旗標) 來連接至伺服器、載入串流、執行 Script 或視需要指定其他參數。

#### **Mac OS**

- 1. 找出 IBM SPSS Modeler 的 Mac OS 指令路徑 (例如 [Installpath]/Applications/IBM/SPSS/ Modeler/18.5/IBM SPSS Modeler.app/Contents/MacOS)。
- 2. 若要以互動模式啟動 IBM SPSS Modeler 介面,請執行後接必要引數的 Modeler 指令; 例如:

./modeler -stream report.str -execute

# **使用指令行引數**

您可以將指令行引數(也稱為旗標)附加至起始 modelerclient 指令,以變更 IBM SPSS Modeler 的呼 叫。

存在多種可用的指令行引數類型,本節的隨後內容將對其進行說明。

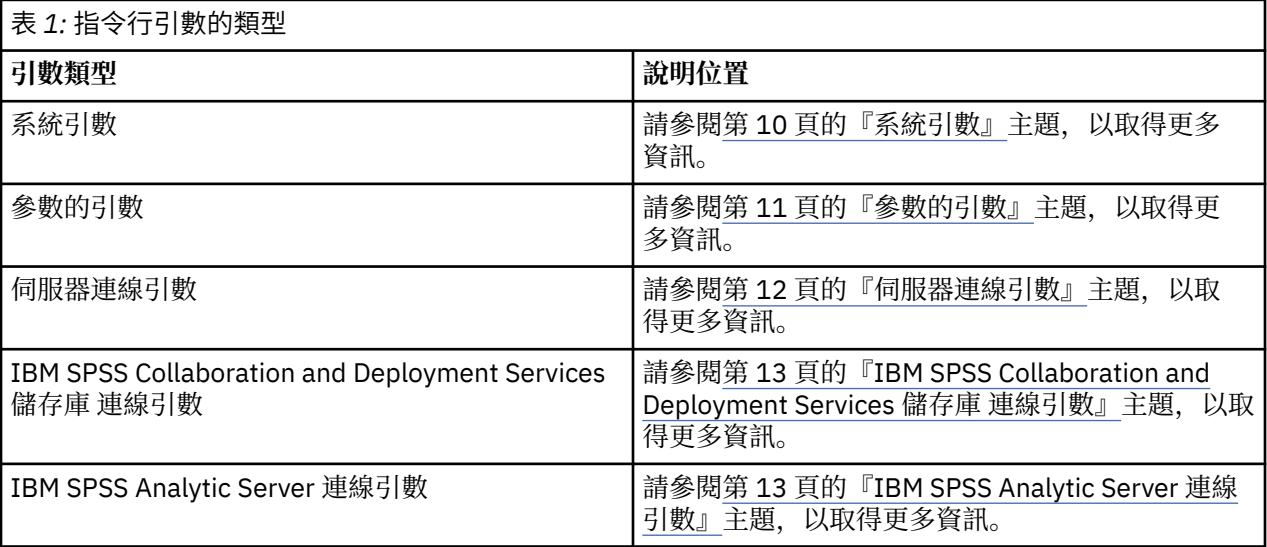

<span id="page-15-0"></span>例如,可以使用 -server、-stream 和 -execute 旗標來連接至伺服器,然後載入並執行串流,如下所 示:

modelerclient -server -hostname myserver -port 80 -username dminer -password 1234 -stream mystream.str -execute

請注意,當針對本端用戶端安裝執行時,不需要輸入伺服器連線引數。 可以用雙引號括起包含空格的參數值,例如:

modelerclient -stream mystream.str -Pusername="Joe User" -execute

您也可以使用 -state 和 -script 旗標,以這種方式分別執行 IBM SPSS Modeler 狀態和 Script。

**註:** 如果在指令中使用結構化參數,那麼必須在引號前面加上反斜線。 這將阻止在解譯字串期間移除該引 號。

#### **除錯指令行引數**

若要對指令行除錯,請使用 modelerclient 指令搭配所需的引數來啟動 IBM SPSS Modeler。 這樣可以驗 證指令是否將如預期般執行。 您還可以在「工作階段參數」對話框(「工具」功能表 ->「設定工作階段參 數」)中對由指令行傳送的參數進行確認。

## **系統引數**

下表格說明可用於使用者介面指令行呼叫的系統引數。

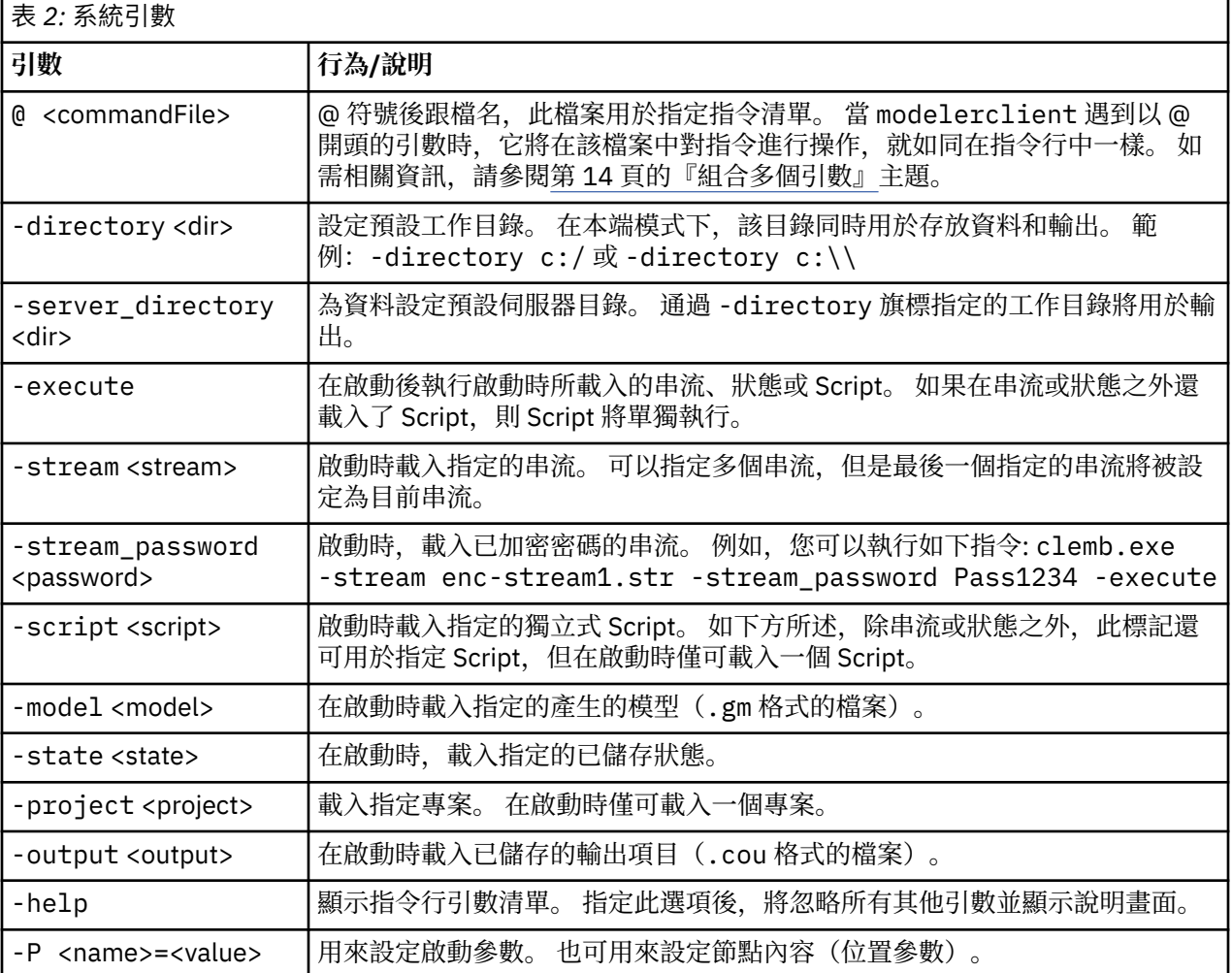

<span id="page-16-0"></span>**註:** 也可以在使用者介面中設定預設目錄。 要存取上述選項,請在「檔案」功能表中選擇**設定工作目錄**或**設 定伺服器目錄**。

#### **載入多個檔案**

指令行模式下,您可以通過重複輸入每個載入物件的相關引數,在啟動時載入多個串流、狀態和輸出。 例 如,要載入和執行兩個稱為 report.str 和 train.str 的串流,您可以使用如下指令:

modelerclient -stream report.str -stream train.str -execute

#### **從 IBM SPSS Collaboration and Deployment Services 儲存庫 載入物件**

因為您可以從檔案或從 IBM SPSS Collaboration and Deployment Services 儲存庫 (如果已授權) 載入特定 物件,所以檔名字首 spsscr: 及(選用) file: (針對磁碟上的物件)會指示 IBM SPSS Modeler 尋找物 件的位置。 字首可與下列旗標配合使用:

- -stream
- -script
- -output
- -model
- -project

您可以使用字首建立 URI 以指定物件的位置,例如 -stream "spsscr:///folder\_1/ scoring\_stream.str"。 如果存在 spsscr: 字首,則需要在相同指令中指定與 IBM SPSS Collaboration and Deployment Services 儲存庫 的有效連線。 因此,完整的指令應形如以下的範例:

modelerclient -spsscr\_hostname myhost -spsscr\_port 8080 -spsscr\_username myusername -spsscr\_password mypassword -stream "spsscr:///folder\_1/scoring\_stream.str" -execute

注意, 在指令行中 必須使用 URI。 不支援像 REPOSITORY PATH 這樣的簡單路徑。 (此種路徑僅適用於 Script。)

## **參數的引數**

參數可用作在 IBM SPSS Modeler 的指令行執行期間的旗標。 在指令行引數中,使用 -P 旗標,以格式 -P <*name*>=<*value*> 表示參數。

參數可以是以下任一項:

- **簡單參數**(即,直接在 CLEM 表示式中使用的參數)。
- **位置參數**,也稱為節點內容。 此類參數可用於修改串流中節點的設定。
- **指令行參數**,用於更改對 IBM SPSS Modeler 的呼叫。

例如, 您可以提供資料來源使用者名稱和密碼作為指令行旗標, 如下所示:

```
modelerclient -stream response.str -P:databasenode.datasource="{\"ORA 
10gR2\",user1,mypsw,false}"
```
其格式與 databasenode 節點內容的 datasource 參數格式相同。

如果傳遞已編碼的密碼,最後一個參數應設為 true。 另請注意,在資料庫使用者名稱及密碼前面不應使用 前導空格(當然,除非您的資料庫使用者名稱及密碼實際包含前導空格)。

<span id="page-17-0"></span>**註:** 如果指定此節點,那麼必須將節點名稱括在雙引號內,並使用反斜線對參照進行跳出。 例如,如果上述 範例中的資料來源節點名為 Source\_ABC,那麼此項目如下所示:

```
modelerclient -stream response.str 
-P:databasenode.\"Source_ABC\".datasource="{\"ORA 10gR2\",
 user1,mypsw,true}"
```
用於識別結構化參數的參照前還需要有反斜線,如下列 TM1 資料來源範例中所示:

```
clemb -server -hostname 9.115.21.169 -port 28053 -username administrator
     -execute -stream C:\Share\TM1_Script.str -P:tm1import.pm_host="http://9.115.21.163:9510/
pmhub/pm"
 -P:tm1import.tm1_connection={\"SData\",\"\",\"admin\",\"apple\"}
 -P:tm1import.selected_view={\"SalesPriorCube\",\"salesmargin%\"}
```
**註:** 如果 datasource 內容中的資料庫名稱包含一個或多個空格、句點(也稱為「句號」)或底線,那麼您 可以使用「反斜線雙引號」格式將其作為字串進行處理。 例如:"{\"db2v9.7.6\_linux\"}" 或 "{\"TDATA 131\"}"。此外, 一律以雙引號和大括弧括住 datasource 字串值, 如下列範例所 示: "{\"SQL Server\", spssuser, abcd1234, false}"。

#### **伺服器連線引數**

-server 旗標會告知 IBM SPSS Modeler 應該連接至公用伺服器,而旗標 -hostname、-use\_ssl、 port、-username、-password 及 -domain 會用來告知 IBM SPSS Modeler 如何連接至公用伺服器。 如 果未指定 -server 引數, 則使用預設伺服器。

#### **範例**

連接至公用伺服器:

modelerclient -server -hostname myserver -port 80 -username dminer -password 1234 -stream mystream.str -execute

連接至伺服器叢集:

modelerclient -server -cluster "QA Machines" \ -spsscr\_hostname pes\_host -spsscr\_port 8080 \ -spsscr\_username asmith -spsscr\_epassword xyz

請注意,連接至伺服器叢集需要透過 IBM SPSS Collaboration and Deployment Services 的處理程序協調 器,因此 -cluster 引數必須與儲存庫連線選項 (spsscr\_\*) 一起使用。如需相關資訊,請參閱主題 [第](#page-18-0) 13 頁的『[IBM SPSS Collaboration and Deployment Services](#page-18-0) 儲存庫 連線引數』。

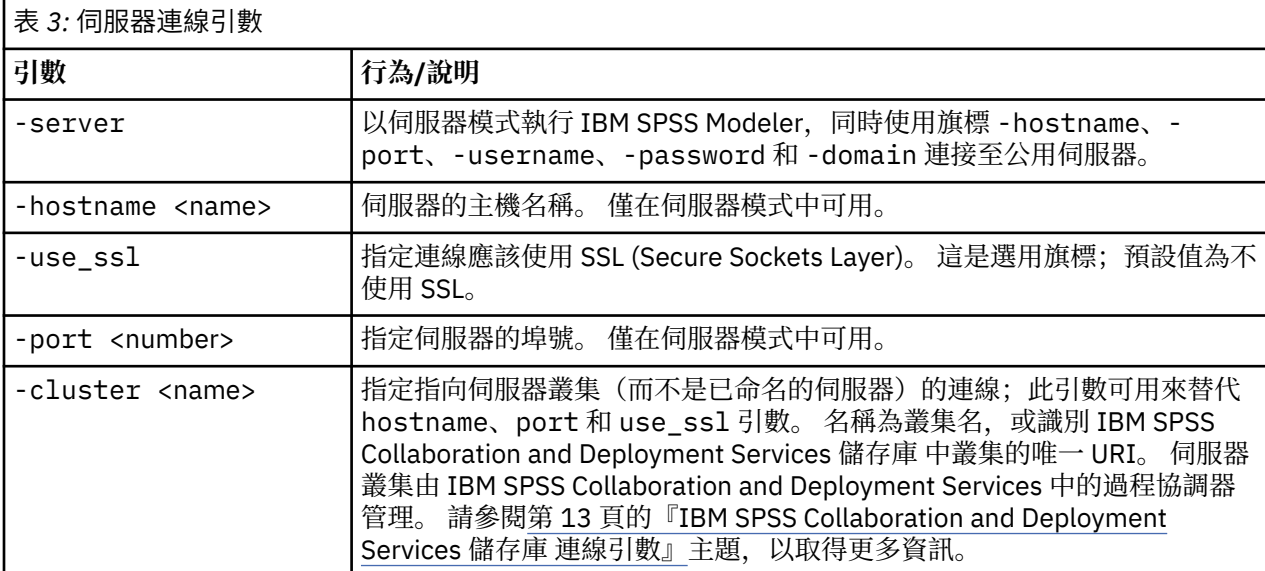

<span id="page-18-0"></span>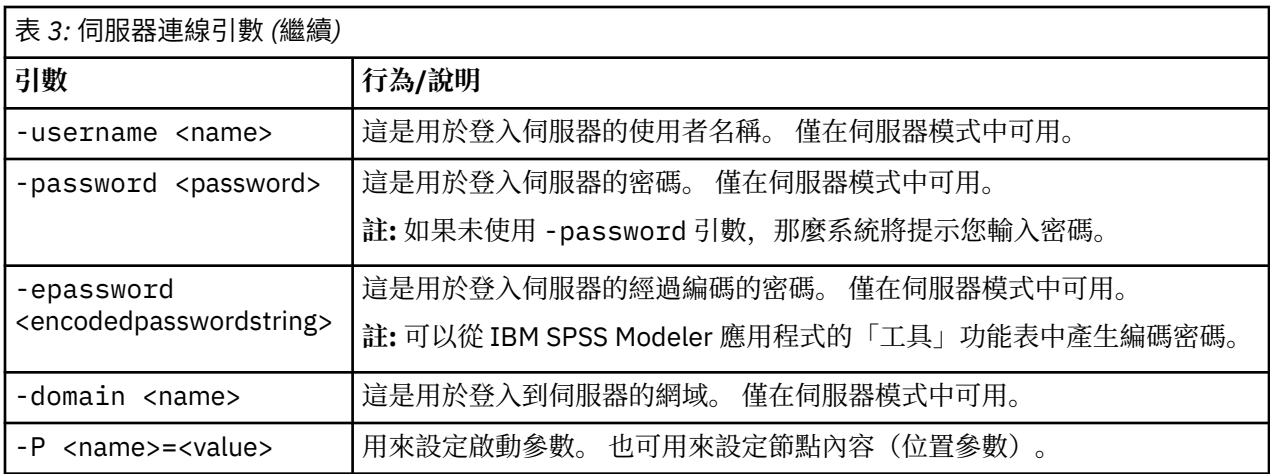

## **IBM SPSS Collaboration and Deployment Services 儲存庫 連線引數**

如果想通過指令行來儲存或擷取 IBM SPSS Collaboration and Deployment Services 中的物件, 則必須指定 一個指向該 IBM SPSS Collaboration and Deployment Services 儲存庫 的有效連線。 例如:

```
modelerclient -spsscr_hostname myhost -spsscr_port 8080 
-spsscr_username myusername -spsscr_password mypassword 
-stream "spsscr:///folder_1/scoring_stream.str" -execute
```
下表列出可用來設定連線的引數清單。

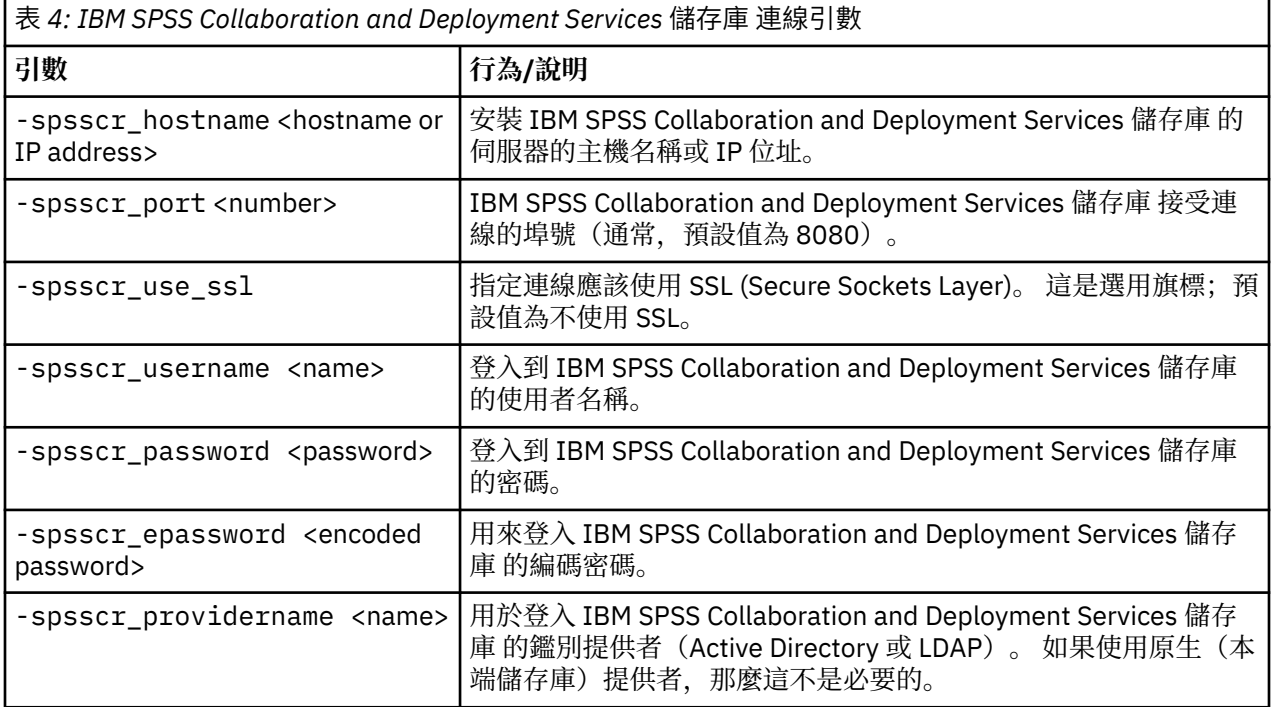

## **IBM SPSS Analytic Server 連線引數**

如果要通過指令行儲存或擷取 IBM SPSS Analytic Server 中的物件,那麼必須指定與 IBM SPSS Analytic Server 的有效連線。

**註:** 分析伺服器 的預設位置是從 SPSS Modeler Server 獲取的。 使用者也可以通過**工具** > **Analytic Server 連線**定義自己的 分析伺服器 連線。

下表列出可用來設定連線的引數清單。

<span id="page-19-0"></span>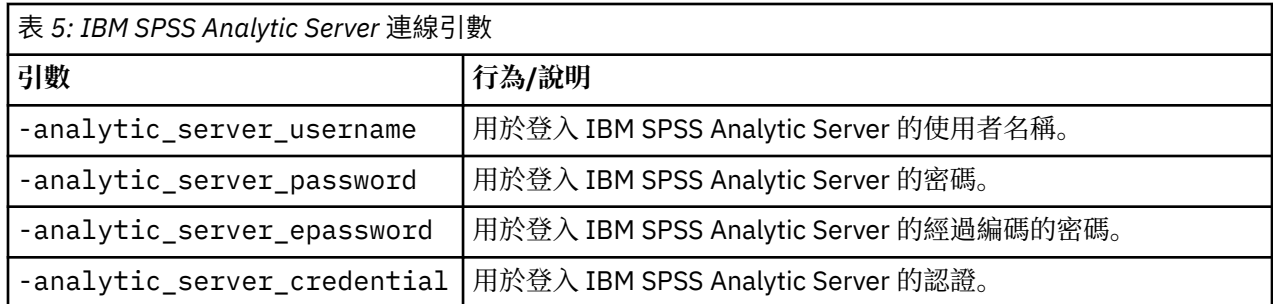

# **組合多個引數**

通過在檔名前使用 @ 符號,可以在呼叫時指定的指令檔中合併多個引數。 這將使您可以縮短指令行呼叫, 並且可以克服作業系統關於指令長度的限制。 例如,下列啟動指令會使用 <commandFileName> 所參照檔 案中指定的引數。

modelerclient @<commandFileName>

如果需用空格,則請用引號將指令檔的檔名和路徑括起來,如下所示:

```
modelerclient @ "C:\Program 
Files\IBM\SPSS\Modeler\nn\scripts\my_command_file.txt"
```
指令檔中可以包含在之前啟動中個別指定的所有引數,每行一個引數。 例如:

```
-stream report.str
-Porder.full_filename=APR_orders.dat 
-Preport.filename=APR_report.txt
-execute
```
當寫入和參照指令檔時,必須遵循以下限制:

- 每條指令佔用一行。
- 不要在指令檔中內含 @CommandFile 引數。

<span id="page-20-0"></span>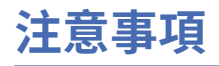

本資訊係針對 IBM 在美國所提供之產品與服務所開發。 IBM 可能會以其他語言提供本材料。 不過, 您可以 要求擁有一份該語言的產品或產品版本以取用它。

在其他國家, IBM 不見得有提供本文件所提及之各項產品、服務或功能。 請洽詢當地的 IBM 業務代表, 以 取得當地目前提供的產品和服務之相關資訊。 本文件在提及 IBM 的產品、程式或服務時,不表示或暗示只 能使用 IBM 的產品、程式或服務。只要未侵犯 IBM 之智慧財產權, 任何功能相當之產品、程式或服務皆可 取代 IBM 之產品、程式或服務。 不過,任何非 IBM 之產品、程式或服務,使用者必須自行負責作業之評估 和驗證責任。

本文件所說明之主題內容,IBM 可能擁有其專利或專利申請案。 提供本文件不代表提供這些專利的授權。 您可以書面提出授權查詢,來函請寄到:

*IBM Director of Licensing IBM Corporation North Castle Drive, MD-NC119 Armonk, NY 10504-1785 US*

如果是有關雙位元組 (DBCS) 資訊的授權查詢, 請洽詢所在國的 IBM 智慧財產部門, 或書面提出授權查詢, 來函請寄到:

*Intellectual Property Licensing Legal and Intellectual Property Law IBM Japan Ltd. 19-21, Nihonbashi-Hakozakicho, Chuo-ku Tokyo 103-8510, Japan* 

International Business Machines Corporation 只依「現況」提供本出版品,不提供任何明示或默示之保 證, 其中包括且不限於不侵權、可商用性或特定目的之適用性的隱含保證。 有些司法管轄區在特定交易 上,不允許排除明示或暗示的保證,因此,這項聲明不一定適合您。

本資訊中可能會有技術上或排版印刷上的訛誤。 因此,IBM 會定期修訂;並將修訂後的內容納入新版中。 同時,IBM 得隨時改進並(或)變動本書中所提及的產品及(或)程式。

本書對於非 IBM 網站的援引只是為了方便而提供,並不對這些網站作任何認可。 這些網站所提供的資料不 是 IBM 本產品的資料內容,如果要使用這些網站的資料,您必須自行承擔風險。

IBM 得以各種 IBM 認為適當的方式使用或散布 貴客戶提供的任何資訊,而無需對 貴客戶負責。

如果本程式之獲授權人為了 (i) 在個別建立的程式和其他程式(包括本程式)之間交換資訊, 以及 (ii) 相互使 用所交換的資訊,因而需要相關的資訊,請洽詢:

*IBM Director of Licensing IBM Corporation North Castle Drive, MD-NC119 Armonk, NY 10504-1785 US*

上述資料之取得有其特殊要件,在某些情況下必須付費方得使用。

IBM 基於 IBM 客戶合約、IBM 國際程式授權合約或雙方之任何同等合約的條款,提供本文件所提及的授權 程式與其所有適用的授權資料。

所引用的客戶範例為說明用途。 實際的績效會因不同的配置與作業狀況而異。

本書所提及之非 IBM 產品資訊, 係一由產品的供應商, 或其出版的聲明或其他公開管道取得。 IBM 未測試 過這些產品,也無法確認這些非 IBM 產品的執行效能、相容性、或任何對產品的其他主張是否完全無誤。 有關非 IBM 產品的性能問題應直接洽詢該產品供應商。

有關 IBM 未來動向的陳述,僅代表 IBM 的目標而已,並可能於未事先聲明的情況下有所變動或撤回。

# <span id="page-21-0"></span>**商標**

IBM、IBM 標誌及 ibm.com 是 International Business Machines Corp. 的商標或註冊商標。 在全球許多司法 管轄區註冊。 其他產品與服務名稱可能是 IBM 或其他公司的商標。 如需最新的 IBM 商標清單,請造訪「著 作權及商標資訊」網站, 網址是 [www.ibm.com/legal/copytrade.shtml](http://www.ibm.com/legal/us/en/copytrade.shtml)。

Adobe、Adobe 標誌、PostScript 及 PostScript 標誌是 Adobe Systems Incorporated 在美國及(或)其他 國家或地區的註冊商標或商標。

Intel、Intel 標誌、Intel Inside、Intel Inside 標誌、Intel Centrino、Intel Centrino 標誌、Celeron、Intel Xeon、Intel SpeedStep、Itanium 及 Pentium 是 Intel Corporation 或其子公司在美國及其他國家或地區的 商標或註冊商標。

Linux 是 Linus Torvalds 在美國及(或)其他國家或地區的註冊商標。

Microsoft、Windows、Windows NT 及 Windows 標誌是 Microsoft Corporation 在美國及(或)其他國家或 地區的商標。

UNIX 是 The Open Group 在美國及其他國家或地區的註冊商標。

Java 和所有以 Java 為基礎的商標和標誌是 Oracle 及/或其附屬機構的商標或註冊商標。

# **產品說明文件的條款**

這些出版品的使用許可權,係遵循下列條款而授與。

#### **適用性**

這些條款係附加於 IBM 網站的任何使用條款上。

#### **個人使用**

貴客戶可以為了非商務性的私人用途而複製這些出版品,但必須保留所有專利注意事項。 未經 IBM 明示同 意,您不得散佈、展示或改作該等「出版品」或其任何部分。

#### **商業用途**

貴客戶可僅在企業內部重製、散佈及顯示這些出版品,但必須保留全部的所有權聲明。 未經 IBM 明示同 意,您不得改作該等「出版品」,也不得於企業外複製、散佈或展示該等「出版品」或其任何部分。

#### **權限**

除了本項許可權所明確授予者之外,並未明示或暗示授予出版品或任何資訊、資料、軟體或其中的其他智慧 財產的任何其他許可權、授權或權利。

IBM 保留在判定出版品的使用將損害其利益或判定未適當遵守上述指示時, 撤銷此處所授予之許可權的權 利。

除非完全符合所有適當的法律和規章,其中包括所有美國輸出法律和規章,否則,貴客戶不能下載、輸出或 再輸出本項資訊。

IBM 不提供這些出版品內容的任何保證。 這些出版品係「依現狀」提供,無任何形式(明示或暗示)的擔 保,包括但不限於對適售性、無侵權、符合特定使用目的的暗示保證。

# <span id="page-22-0"></span>**索引**

## **Special Characters**

```
引數
  伺服器連線 12
  系統 10 指令檔 14
   13
  IBM SPSS Collaboration and Deployment Services
  Repository 連線 13
日
誌
檔 7
安
全
  已
編
碼的密
碼 12
串
流
  排程 5
伺服
  器指
令
行引數 12
批次模式
  引數使用 6 記載 7
  參數 7
  排程
串
流 5
  輸
出 8
  7
系統
  指
令
行引數 10
指
令
行
   10, 1213
   14
  參數 11 6,9
密
碼
  已
編
碼 12
 2
範例
  概觀 3 應用程式手冊 2
應
用
程式範例 2
```
#### **F**

flags指 令 行引數 [6,](#page-11-0) [9](#page-14-0) 組 合 多 個 旗 標 [14](#page-19-0)

## **I**

IBM SPSS Analytic Server 儲存庫 指令行引數 [13](#page-18-0) IBM SPSS Collaboration and Deployment Services Repository 指 令 行引數 [13](#page-18-0) IBM SPSS Modeler 從指 令 行 執 行 [6,](#page-11-0) [9](#page-14-0) 說明文件 [2](#page-7-0) IBM SPSS Modeler Server [1](#page-6-0)

## **S**

Scripting 在批次模式 下 [7](#page-12-0)

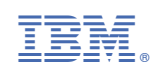